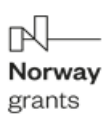

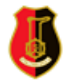

Projekt pt.: "MODELOWE ROZWIĄZANIA NA TRUDNE WYZWANIA - Plan Rozwoju Lokalnego i Instytucjonalnego Stalowej Woli" współfinansowany jest ze środków Norweskiego Mechanizmu Finansowego 2014-2021 (85%) oraz Budżetu Państwa (15%).

Wspólnie działamy na rzecz Europy zielonej, konkurencyjnej i sprzyjającej integracji społecznej.

## *Instrukcja pobrania i zainstalowania aplikacji "Przystanki Naszej Historii" na urządzeniach mobilnych*

## **I. Dla urządzeń z systemem Android (na przykładzie przeglądarki Chrome):**

1. Po przejściu do wersji web aplikacji:

[https://ekopunkty.muzeum.stalowawola.pl](https://ekopunkty.muzeum.stalowawola.pl/)

przeglądarka powinna wyświetlić w dolnej części ekranu opcję umożliwiającą pobranie aplikacji na urządzenie mobilne i dodanie odnośnika na ekranie głównym

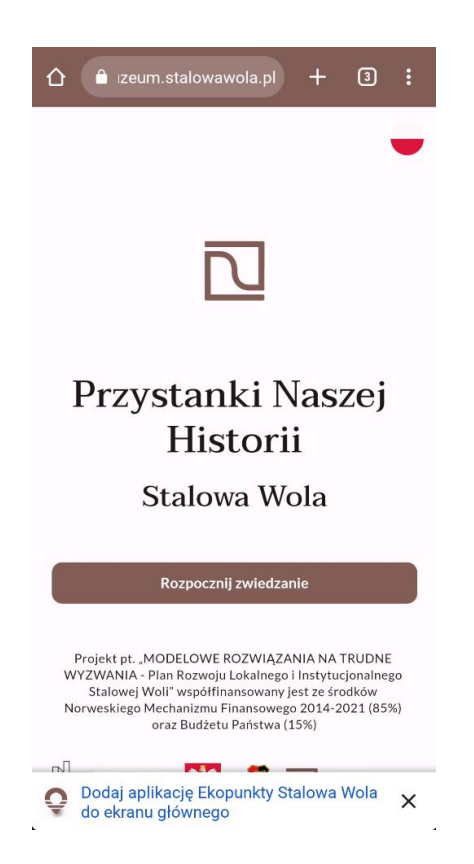

2. Alternatywnie można skorzystać z opcji "Zainstaluj aplikację" w menu podręcznym przeglądarki internetowej

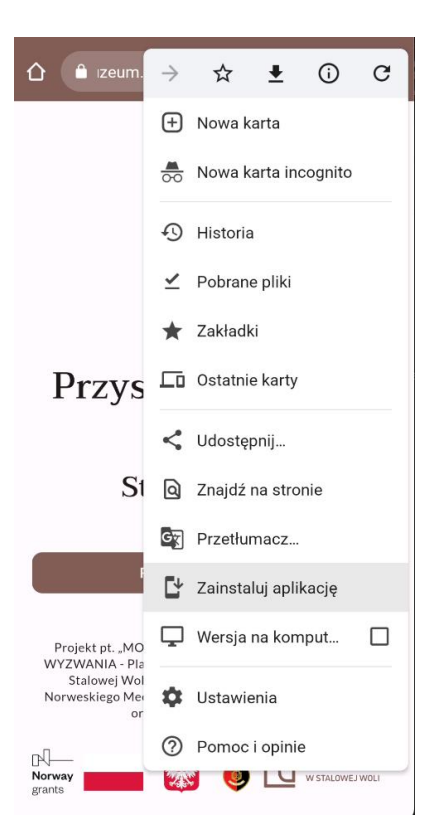

3. Po wybraniu tej opcji należy ją potwierdzić używając opcji "Zainstaluj" w oknie dialogowym:

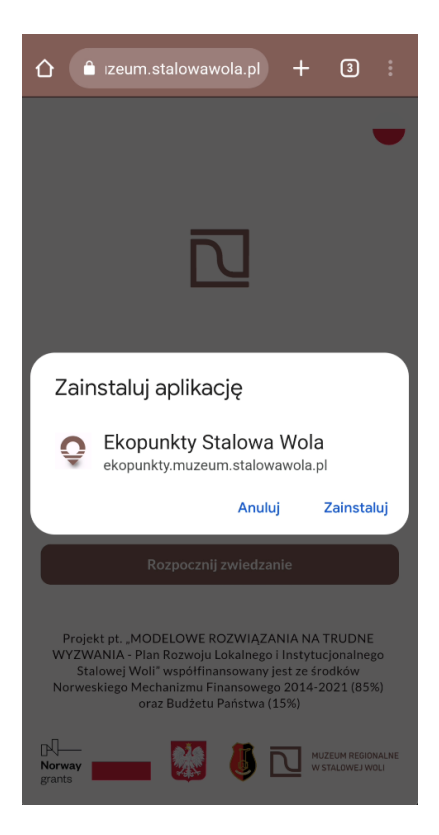

4. Na ekranie głównym urządzenia pojawi się ikona aplikacji. Po jej kliknięciu aplikacja uruchomi się w trybie pełnoekranowym, tak jak na zrzucie ekranu poniżej:

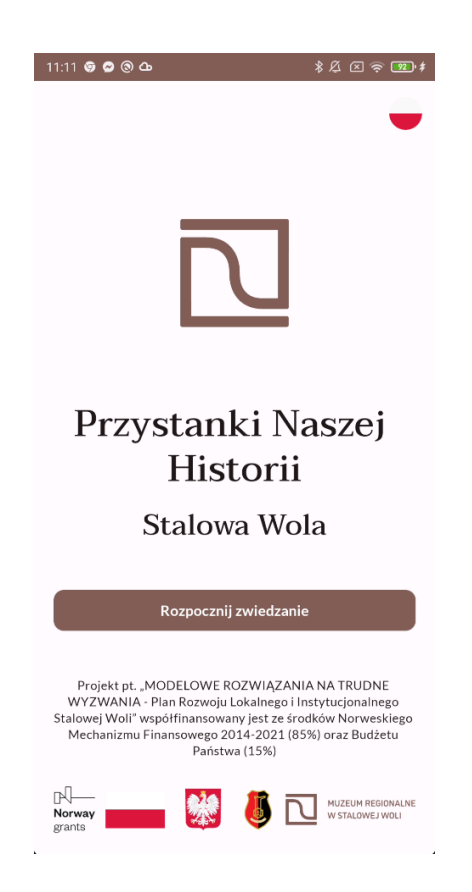

## **II. Dla urządzeń z systemem iOS lub iPadOS (na przykładzie przeglądarki Safari):**

1. Po przejściu na stronę aplikacji wybierz opcję udostępniania w pasku narzędzi przeglądarki:

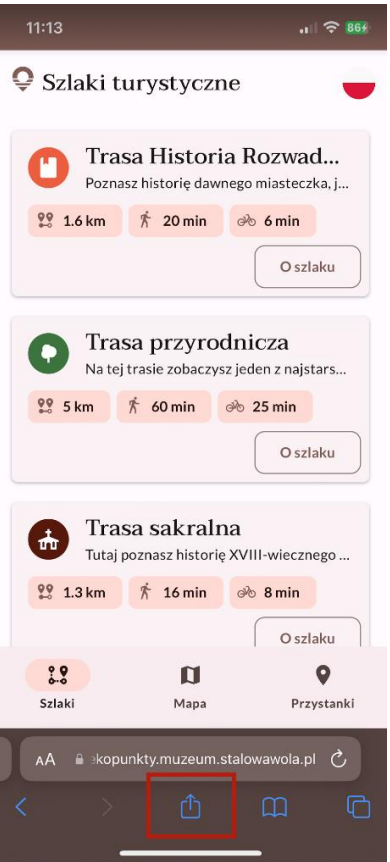

2. Użyj opcji "Do ekranu początkowego"

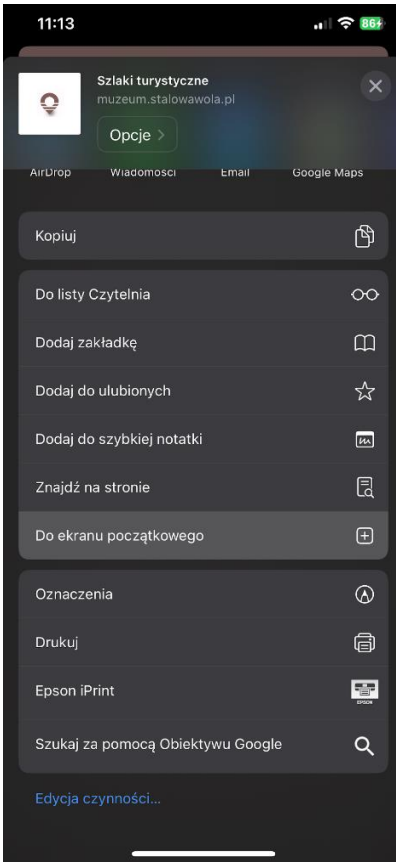

3. Na ekranie głównym urządzenia pojawi się ikona aplikacji. Po jej kliknięciu aplikacja uruchomi się w trybie pełnoekranowym, tak jak na zrzucie ekranu poniżej:

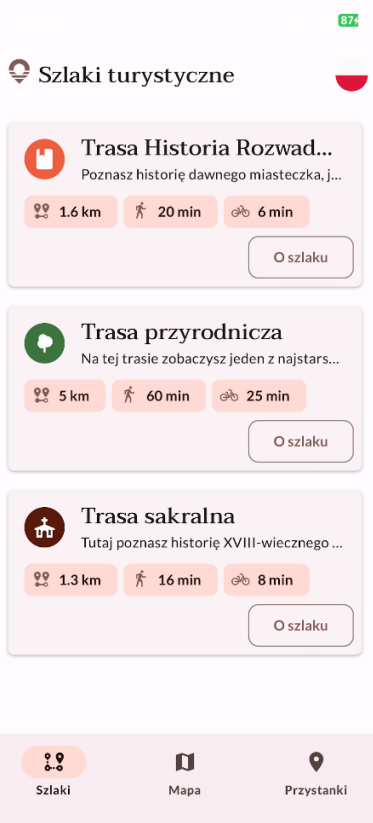